## **Creating a Google Form**

- 1. Create form
- 2. Give title and select theme

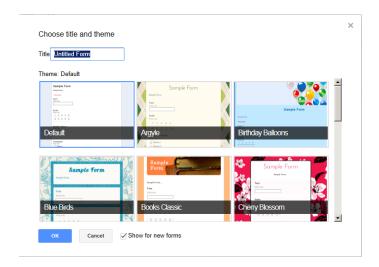

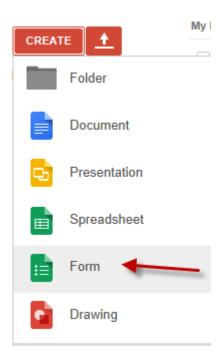

 A sample question is always given. Type question, change type of question, decide if it is a required question, hit done when finished.

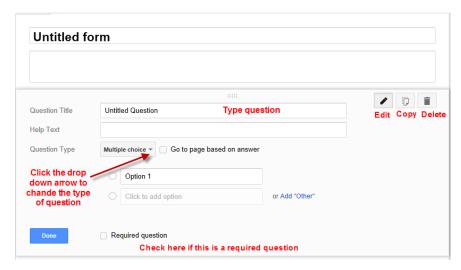

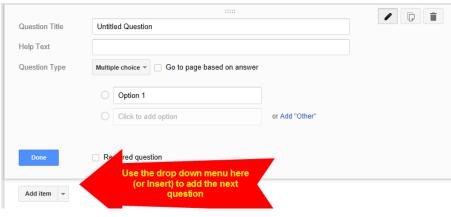

4. Use the drop down menu to add another question.

Lori Livesay Assistive Technology Services Fairfax County Public Schools 5. Edit the confirmation message the respondent sees after submitting the form.

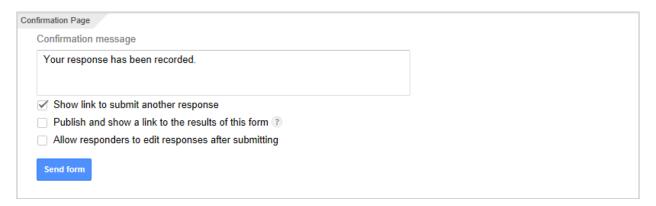

6. Send the form to others for collaboration.

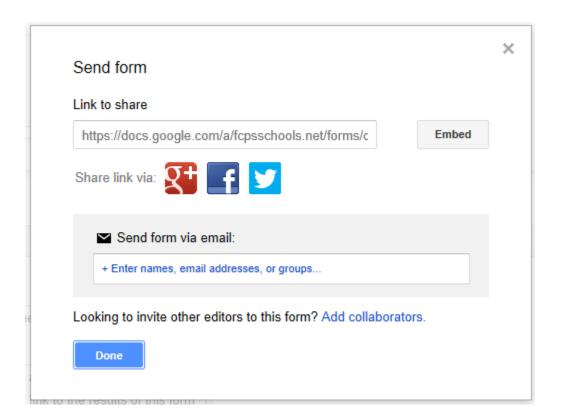